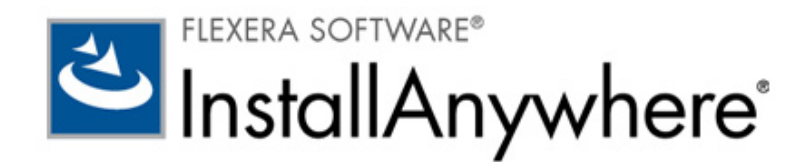

# InstallAnywhere 2012/InstallAnywhere 2012 SP1

リリース ノート

初回リリース 2012 年 10 月 ; SP1 リリース 2013 年 1 月

# はじめに

InstallAnywhere 2012 は、異なる環境 ( 物理的 / 仮想 / クラウド ) ごとに、整合性のある洗練されたイン ストール体験を約束する業界最先端のマルチプラッフォーム開発ソリューションです。

InstallAnywhere 2012 には、Windows 8、Windows Server 2012 などの最新オペレーティング システム をサポートする業界最先端のマルチプラットフォーム インストーラーを作成できる機能が搭載されて います。また、オープン仮想化フォーマット (OVF) 1.1 規格を使って、ソフトウェアを、AMI (Amazon Machine Image)または VMware ハイパーバイザー用のエンタープライズ対応の仮想アプラ イアンスとしてリリースできる新しい機能も追加されました。InstallAnywhere 2012 では、同一の InstallAnywhere プロジェクトから、物理的および仮想用の両方の出力物の作成が可能であるため、既 存および新規製品のどちらも、仮想およびクラウド インフラストラクチャを適用できます。物理的環 境、クラウド環境、およびエンタープライズ仮想マシン ホスト環境への配置プロセスは、 InstallAnywhere 2012 で提供されているインストール ソリューションによって、すべて自動的に解決 されます。

InstallAnywhere 2012 Service Pack 1 (SP1) では、Mac OS X 10.8 (Mountain Lion)、SUSE Linux 12.2、 Ubuntu 12.10、IBM i 7.1、Red Hat Enterprise Linux 6.3、および Fedora 17 が新たにサートされていま す。

# 新機能

このセクションは、次のバージョンの InstallAnywhere で新たに追加された機能の一覧です。

- **•** [InstallAnywhere 2012 SP1](#page-1-0)
- **•** [InstallAnywhere 2012](#page-1-1)

### <span id="page-1-0"></span>InstallAnywhere 2012 SP1

InstallAnywhere 2012 SP1 には、次の新しい機能が搭載されています。

- **•** [新しいプラットフォームのサポート](#page-1-2)
- **•** [Mountain Lion Gatekeeper](#page-1-3) のための Mac OS X 用インストーラー コード署名機能
- **•** VMware [仮想アプライアンスを指定のサーバーに配置する機能](#page-1-4)

### <span id="page-1-2"></span>新しいプラットフォームのサポート

InstallAnywhere 2012 SP1 では、Mac OS X 10.8 (Mountain Lion)、SUSE Linux 12.2、Ubuntu 12.10、 IBM i 7.1、Red Hat Enterprise Linux 6.3、および Fedora 17 を含む最新および最新バジョンのプラット フォームがサポートされています。

### <span id="page-1-3"></span>Mountain Lion Gatekeeper のための Mac OS X 用インストーラー コード署名機 能

InstallAnywhere では今回より、ビルド時に、開発者 ID インストーラー証明書を使って Mac OS X 用 インストーラーに署名を付加することができるようになりました。このタイプの証明書を使ってインス トーラーに署名を行うと、Mac App Store 以外の場所にも配信が可能になります。エンドユーザーがイ ンストラーをダウンロードして実行するとき、Gatekeeper によってインストーラーの実行が許可され ます。

エンドユーザーが、Gatekeeper が有効になっている Mac OS X Mountain Lion システムで、署名なしの インストーラーをダウンロードして起動した場合、アートが表示され、インストーラーの実行がブロッ クされます。

Mac OS X インストーラーのコード署名を構成する場合、[ プロジェクト > プラットフォーム ] サブタ スクの [Mac OS X] タブにある新しい [ コード署名 ] 領域を使用します。この領域で、ビルド時に生成 されたインストーラーにコード署名をするかどうかを指定できます。また、証明書ファイルとパスード を指定することもできます。

### <span id="page-1-4"></span>VMware 仮想アプライアンスを指定のサーバーに配置する機能

InstallAnywhere で、作成した VMware 仮想アプライアンスに使用する配置サーバーを指定することで きるようになりました。配置サーバーとして指定された特定サバーが存在し、アプライアンスが自動配 置されるように設定されている場合、その仮想アプライアンスはビルド時に自動的に指定されたマシン 配置されます。

専用の配置サーバーを指定するには、[ アプライアンスのビルド ] タブを開き、[ アプリケーションの構 成 ] タブをクリックし、新しく追加された [ シンの資格情報 ] 領域で設定を構成します。

### <span id="page-1-1"></span>InstallAnywhere 2012

InstallAnywhere 2012 には、次の新しい機能が搭載されています。

- **•** [Windows 8 / Windows Server 2012](#page-2-0) のサポート
- **•** [追加のプラットフォーム](#page-2-1) サポート

**•** [仮想アプライアンスを作成するための新しいクラウド](#page-2-2) パック サポート

### <span id="page-2-0"></span>Windows 8 / Windows Server 2012 のサポート

InstallAnywhere 2012 では、Windows 8 と Windows Server 2012 オペレーティング システムがサポー トされています。

- **•** InstallAnywhere 2012 オーサリング環境は、Windows 8 デスクトップと Windows 2012 Server オ ペレーティング システムで実行できます。
- **•** InstallAnywhere 2012 で作成されたインストーラー、および InstallAnywhere 2012 を使って再ビル ドされた既存のインストーラーは、Windows 8 デスクトップと Windows 2012 Server オペレー ティング システムで問題なく実行されます。

また、InstallAnywhere 2012 では、[ プラットフォームのチェック ] 規則を使って、アクション、パネ ル、またはコンソールが Windows 8 / Windows Server 2012 プラットフォームでのみ実行されるように 指定できます。

### <span id="page-2-1"></span>追加のプラットフォーム サポート

InstallAnywhere 2012 では、Mac OS X 10.7 (Lion)、SUSE Linux 11.3、Ubuntu 12.04、Solaris 11 Sparc、HP-UX 11i、AIX 7.1、IBM i5/OS、Z/OS、RHEL 6、および Fedora 16 を含む最新および最新 バージョンのプラットフォームがサポートされています。

### <span id="page-2-2"></span>仮想アプライアンスを作成するための新しいクラウド パック サポート

InstallAnywhere 2012 with Cloud Pack では、既存の InstallAnywhere プロジェクトから、Amazon EC2 Cloud 対応イメージ、および、VMware vSphere 5 エンタープライズ対応の仮想アプライアンスを作成 できる機能がサポートされています。InstallAnywhere 2012 のアドバンスト デザイナー インターフェ イスには、仮想アプイアンスを構成できる新しいメジャー タスク [ アプライアンスのビルド ] が追加さ れました。

仮想アプライアンスとは、"Just Enough Operating System" (JeOS) と呼ばれる最適化されたオペレー ティング システムと共にパッケージされた、すぐに実行可能なビルドおよび構成済みアプリケーショ ン ソリューションを意味します。

InstallAnywhere 2012 には、次の機能を含む仮想アプライアンスのサポートが搭載されています :

- **•** Amazon EC2 [ベースのアプライアンスのサポート](#page-3-0)
- **•** VMware vSphere [ベースのアプライアンスのサポート](#page-4-0)
- **•** VM [テンプレートの作成機能のサポート](#page-4-1)
- **•** [仮想アプライアンスの自動配置のサポート](#page-4-2)
- **•** リポジトリ [ベースのアプライアンスの作成のサポート](#page-4-3) ( 高度 )
- **•** [ハードウェア要件の指定機能](#page-5-0)
- **•** [アプライアンスを作成するためのオペレーティング](#page-5-1) システム パッケージをインストールする
- **•** カスタム [スクリプトのサポート](#page-5-2)

#### **•** [資格情報ストアのサポート](#page-6-0)

<span id="page-3-0"></span>Amazon EC2 ベースのアプライアンスのサポート

InstallAnywhere 2012 では、Amazon EC2 パブリック クラウド インフラストラクチャ用の仮想アプラ イアンスを作成することができます。Amazon EC2 パブリッ クラウド用の仮想アプライアンスでは、 次のプラットフォームがサポートされています :

- **•** Ubuntu 11.10 (Oneiric Ocelot) 32 ビット
- **•** Ubuntu 12.04 (Precise Pangolin) 32 ビット

Amazon Elastic Block Store (EBS) のサポート

Amazon EC2 インスタンスを起動すると、ルート デバイス ボリュームに、インスタンスを起動するた めに使用されるイメージが含まれています。InstallAnywhere 2012 を使って、Amazon EC2 仮想アプラ イアンスを作成するとき、ルート デバイス タイプの仮想アプライアンスを Elastic Block Store Backed として定義するオプションを利用できます。このオプションを選択すると、仮想アプライアンスが、同 じ Availability Zone で実行されているすべてインスタンスに付加できる信頼性の高いストレージ ボ リューム上に格納されます。インスタンスに付加された EBS ボリュームは、インスタンスの存続期間 も、独立して保存されるため、データが頻繁に変更になる環境および長期の保存が必要な環境で推奨さ れます。

また、一時ブロック レベル ストレージ ("インスタンス ストア"ボリュームとも呼ばれます ) を意味す る [EC2 Instance Store Backed] オプションも提供されています。インスタンス ストアは、特定のイン スタンス専用で、そこでのデータは、関連する EC 2 インスタンスの存続期間のみ保存されます。こ のようなインスタンス ストア ボリューム上のデータは、インスタンスが使用中止、失敗、または終了 になったと同時にわれ、復元することはできません。Instance-Store-Backed インスタンスは、情報ま たはコンテンツの一時ストレージとして最適です。

#### 配置リージョンのサポート

InstallAnywhere 2012 では、次のリージョンから Amazon Machine Image (AMI) をアップロードして、 実行できます;

- **•** 米国 東部 ( 北バージニア ) リージョン
- **•** 米国 西部 ( 北カリフォルニア ) リージョン
- **•** 米国 西部 ( オレゴン ) リージョン
- **•** 南アメリカ ( サンパウロ ) リージョン
- **•** EU ( アイルランド ) リージョン
- **•** アジア太平洋 ( 東京 ) リージョン
- **•** アジア太平洋 ( シンガポール ) リージョン

AMI を顧客の所在地に近いリージョンに配置することで、応答時間が短くなり、コストの削減につな がります。

<span id="page-4-0"></span>VMware vSphere ベースのアプライアンスのサポート

InstallAnywhere 2012 では、標準インストーラーと Amazon EC2 ベースのアプライアンスを作成する ためのプロジェクトから、VMware vSphere 5 プライベート クウド インフラストラクチャ用のアプラ イアンスも作成できます。VMware vSphere 5 プライベート クラウド用の仮想アプライアンスでは、次 のプラッフォームがサポートされています :

- **•** Ubuntu 11.10 (Oneiric Ocelot) 32 ビット
- **•** Ubuntu 12.04 (Precise Pangolin) 32 ビット
- **•** CentOS 6.2 と 6.3 32 ビット

#### OVF 1.1 関連のアプライアンスのサポート

InstallAnywhere 2012 では、VMware vSphere 用に、OVF (Open Virtualization Format) 1.1 の仮想アプ ライアンスがビルドされます。また、VMware vSphere 仮想アプライアンスを OVA フォーマットでビ ルドするオプションも提供されています。OVF 1.1 フォーマットの出力は、仮想アプライアンスの配布 がより簡単になる tar ファイルを使用することによって可能です。

<span id="page-4-1"></span>VM テンプレートの作成機能のサポート

仮想アプライアンスを作成するとき、VM テンプレートと、オペレーティング システムおよび必須のオ ペレーティング システム パッケージを含む成の仮想マシン ディスクの取得が必要になります。 InstallAnywhere 2012 では、InstallAnywhere VM テンプレートの作成ウィザード、または、コマンドラ インを使って、独自の VM テンプレートを作成することができます。

VM テンプレートの取得には、InstallAnywhere 2012 のインストール時に、ビルド済みの VM テンプ レートをダウンロードする方法と、フレクセラ・ソフトウェア Web サイトの [\[InstallAnywhere:](http://www.flexerasoftware.com/products/installanywhere/files-utilities.htm) ファイ [ルとユーティリティ](http://www.flexerasoftware.com/products/installanywhere/files-utilities.htm) ] ページからダウンロードする方法があります。

<span id="page-4-2"></span>仮想アプライアンスの自動配置のサポート

InstallAnywhere 2012 では、ビルトイン自動配置機能を使って、能率的に仮想アプライアンスのテスト を行うことができます。ビルトイン自動配置機能使うと、作成したアプライアンスを、ビルドの一部と して、対応するハイパーバイザーに簡単に配置することができます。以下は、自動配置オションを選択 したときに発生する動作です :

- **•** VMware vSphere 仮想アプライアンスは自動的に、指定された VMware vCenter/vSphere サー バーに配置されます。
- **•** Amazon EC2 イメージは自動的に Amazon EC2 インフラストラクチャに配置されます。

<span id="page-4-3"></span>リポジトリ ベースのアプライアンスの作成のサポート ( 高度 )

ファイアウォールによって常に保護する必要が開発用ビルド マシン上でアプライアンスのビルドする とき、オペレーティング システム パッケーをインストールするためにインターネットの接続が必要で あるというセキュリティ上の問題が発生することがあります。InstallShield 2012 では、こ問題に対処 するために、アプライアンスの作成時に、ローカル OS リポジトリを使って、ビルド マシン上でのイ ンターネットの接続を回避できるようになっています。

<span id="page-5-0"></span>InstallAnywhere 2012 で仮想アプライアンスを構成するとき、Amazon EC2 と VMware vSphere 仮想ア プライアンスの両方に対して、ハードウェア要件を指定できす。

#### Amazon EC2 のハードウェア要件を指定する

Amazon EC2 のイメージの場合、次のいずれかのインスタンス タイプを指定して、様々なコンピュー ティング ニーズに対応することができます :

- **•** スモール インスタンス
- **•** 高 CPU ミディアム インスタンス
- **•** ミディアム インスタンス

各インスタンスは、必要とされるコンピュート機能を期待通りに提供します。その費用はインスタンス が利用される時間単位で課金されます。

#### VMware vSphere 5 のハードウェア要件を指定する

VMware vSphere 5 のターゲット ハイパーバイザーが設定されている仮想アプライアンスの場合、仮想 CPU の数、仮想 CDROM の数、仮想イーサネット アダプターの数、デフォルトの仮想ハードディスク のサイズ、デフォルトの仮想 RAM サイズなどの、基本的なハードウェア要件を指定できます。 InstallAnywhere 2012 では、ハードドライブおよび CDROM に対して、それぞれ SCSI コントローラー や IDE コントローラーなど、さまざまなコントローラーが作成されます。

<span id="page-5-1"></span>アプライアンスを作成するためのオペレーティング システム パッケージをインストールする

InstallAnywhere によって作成された VM テンプレートには、SSH、wget、perl、openssl など、いくつ かのオペレーティング システム システムが含まれていす。これらのパッケージは、仮想アプライアン スの作成プロセスで使用されます。

ただし、正規のオペレーティング システムなど、特定の仮想アプライアンスに異なるオペレーティン グ システム パッケージを追加でインストーする必要がある場合、[ アプライアンスのビルド ] タスクの [VM の構成 ] タブにある [OS パッケージ ] サブタブで、それらの仮想アプライアンスを選択するだけ で、そららが仮想アプライアンスの作成時にインストールされます。

#### <span id="page-5-2"></span>カスタム スクリプトのサポート

InstallAnywhere 2012 によってビルドされた仮想アプライアンスは、ライフサイクルの特定の段階でス クリプトを自動的に呼び出すことができます。オションで、カスタム シェル スクリプトは、仮想アプ ライアンスの [ 初回ブート ]、[ 初回ログイン ]、[ 初回以降のブート ]、[ 初回以降のブート ] で行できま す。

たとえば、仮想アプライアンスで、Apach Web サーバーをインストールして、それを、アプライアン スが起動するたびに起動する必要がある場合、起動時に Apache Web サーバーを起動するスモール シェル スクリプトを定義することができます。

<span id="page-6-0"></span>InstallAnywhere では、プロジェクト ファイルから仮想アプライアンスをビルドするとき用に資格情報 は保存されませんが、資格情報自体は、「資格報ストア」が使われて安全に保存されます。

- **•** 暗号化 資格情報ストアは暗号化されます。
- **•** すべてのプロジェクトで使用可能 1 つのプロジェクトで定義された資格情報は、同一マシンの 他の InstallAnywhere プロジェクトでも使用できます。
- **•** ソース コントロールに格納 ビルド時に資格情報が適切に取得されるように、ソース コントロー ル システムにも格納されます。

# 新しい InstallAnywhere のライセンス取得方法と要 件について

InstallAnywhere では、次の 2 つの異なるライセンス モデルが提供されています :

- **•** ノードロック型ライセンス このライセンス モデルでは、製品のライセンスは、特定のユーザー とマシンに固定されています。このモデルは従来型のオプションで、一番よく購入されています。 ライセンス ファイルは、InstallAnywhere がインストールされているマシンのホスト ID ( ネット ワーク インターフェイス カード Ethernet/MAC アドレス ) に基づきます。
- **•** ネットワーク ( 同時接続 ) 型ライセンス 複数のユーザー間で InstallAnywhere 製品ライセンスの 共有または浮動状態が可能なモデルです。このモデルでは、ライセンス サーバーを自分の環内で セットアップし、必要なマシンすべてに InstallAnywhere をインストールできます。 InstallAnywhere ライセンスは特定のライセンス サーバーに固定れており、それぞれのマシンは、 ユーザーが InstallAnywhere を起動した時に、サーバーからライセンスをチェックアウトします。 ライセンス サーーでは、購入されたネットワーク ( 同時接続 ) ライセンスの契約内容に基づいて、 一度に実行可能な InstallAnywhere のインスタンスの数が管理されます。このモデルの場合、ライ センス ファイルは、ライセンス サーバーのホスト ID に基づきます。

メモ •*InstallAnywhere 2011* から、*InstallAnywhere* のライセンスの設定方法が改訂されました。以前の バージョンの *InstallAnywhere* では、ノードロック型のライセンを使用するユーザーは、シリアル番号 を入力して製品を登録し、ネットワーク型ライセンスを使用するユーザーは、フレクセラ・ソフトウェ ア生成されたライセンス ファイルを使用していました。*InstallAnywhere 2011* から、両方のライセンス モデルで *(* ノードロック型 とネットワーク *(* 同時続 *)* 型 *)*、[フレクセラ・ソフトウェアの製品](https://flexerasoftware.subscribenet.com) *&* ライセ ンス [センター](https://flexerasoftware.subscribenet.com)で生成されたライセンス ファイルが必要になりました。

#### ライセンス ファイルの取得

購入したノードロック型またはネットワーク ( 同時接続 ) 型のライセンスは[、フレクセラ・ソフトウェ](https://flexerasoftware.subscribenet.com) アの製品 & [ライセンス](https://flexerasoftware.subscribenet.com) センター [\(https://flexerasoftware.subscribenet.com/\)](https://flexerasoftware.subscribenet.com) から、生成 / ダウンロード できます。また、ライセンスの生成履歴を確認することもできます。このサイトの利用方法と、両ライ センス モデルにおけるライセンスの設定方法については、次のページにある「[ライセンスの設定手順」](http://www.flexerasoftware.com/instructions/product-license.htm) をご覧ください。

[http://www.flexerasoftware.com/downloads/instructions/productlicensing/ja/default.htm](http://www.flexerasoftware.com/instructions/product-license.htm)

メモ • また、フレクセラ・ソフトウェアの *Web* サイトから、「フレクセラ・ソフトウェアの製品 *&* ライ センス センター *(InstallAnywhere)*」をダウンロードすることもできます。

*[http://www.flexerasoftware.com/downloads/instructions/productlicensing/en/](http://www.flexerasoftware.com/downloads/instructions/productlicensing/en/InstallAnywhereProductLicensing.pdf) [InstallAnywhereProductLicensing.pdf](http://www.flexerasoftware.com/downloads/instructions/productlicensing/en/InstallAnywhereProductLicensing.pdf)*

ノードロック ライセンスに関する問題のトラブルシューティング

ノードロック ライセンスを使って InstallAnywhere をインストールするとき、次のような問題が発生す ることがあります :

**•** 64 ビット Linux マシンで InstallAnywhere を登録する — 64 ビット Linux マシンで 64 ビット バー ジョンの InstallAnywhere のインストールを実行して、正しいライセンス ファイルを指定したにも かかわら、InstallAnywhere が登録されていませんというエラー メッセージが表示されることがあ ります。この問題は、ノードロック ライセンスに必要なネイティブ ライブラリがコンパイルされ たときの状況、および、異なる Linux オペレーティング システム間の違いが原因によるものです。 この問題の決方法については、下記の場所で提供されているナレッジベース記事「*Q214129: Unable to License 64-Bit Version of InstallAnywhere 2011 Using a Node-Locked License File on 64- Bit Linux Operating Systems*」を参照してください :

http://kb.flexerasoftware.com/selfservice/microsites/ [search.do?cmd=displayKC&docType=kc&externalId=Q214129](http://kb.flexerasoftware.com/selfservice/microsites/search.do?cmd=displayKC&docType=kc&externalId=Q214129)

**•** InstallAnywhere を Linux ベースのシステムにインストールする — Linux ベースのシステムで InstallAnywhere のインストールを実行したとき、同じ名前のリンクが既に存在してない場合、デ フォルト Linux ローダー (/lib/ld-linux.so.2) へのシンボリック リンクの作成が試みられます。この試みが、場合によって、失敗

することがあります。この問題の解決方法については、下記場所で提供されているナレッジベース 記事「*Q209204: Installing InstallAnywhere 2011 on Linux-Based Systems*」を参照してください :

http://kb.flexerasoftware.com/selfservice/microsites/ [search.do?cmd=displayKC&docType=kc&externalId=Q209204](http://kb.flexerasoftware.com/selfservice/microsites/search.do?cmd=displayKC&docType=kc&externalId=Q209204)

#### InstallAnywhere の評価

InstallAnywhere のライセンスをまだ購入していない場合も、ライセンスの設定をせずに、インストー ルして、一定の期間、使用することができます。評価モードでは、InstallAnywhere が起動されるたび にライセンス ウィザードが起動され、評価期間の残日数が表示されます。評価期間内にライセンを設 定しなかった場合、InstallAnywhere は評価期間が終了と共に使用できなくなります。ライセンスの設 定は、評価期間が終了するしないにかかわず、いつでも行うことができます。

# 同時ビルドの制限事項

" ビルドのみ " のノードロック ライセンスで、コマンドライン ビルダー ユーティリティを使って、 InstallAnywhere プロジェクトをビルドする時、ビルドの数は最大 5 つまで許可されています。ビルド が開始されると、" トークン " が取得され、ビルドが完了すると自動的に開放されます。

5 つ以上のビルドを同時に試みようとした時、次のエラー メッセージが表示されます:

同時ビルド マネージャー : エラーが発生しました。

理由 = 現在のライセンスで許可されている同時ビルドの最大数を超えました。 解決方法 = 現在実行されているビルドの 1 つが完了してから、再度実行してください。

重要 •*Ctrl+C* を押して、ビルドをキャンセルした場合、トークンはすぐに開放されず、*12* 時間ロック アウトされたままの状態になり、その後、自動的に開放されます。したがって、*Ctrl+C* を使って、複 数のビルドをキャンセルすると、*5* つのビルドが同時実行されていない時も、この同時ビルド マネー ジャー エラーが発生することがあります。

# 解決された問題

Ţ

このセクションでは、次のバージョンの InstallAnywhere で解決された問題が説明されています。

- **•** [InstallAnywhere 2012 SP1](#page-8-0)
- **•** [InstallAnywhere 2012](#page-10-0)

## <span id="page-8-0"></span>InstallAnywhere 2012 SP1

このセクションでは、InstallAnywhere 2012 SP1 で解決された問題が説明されています。

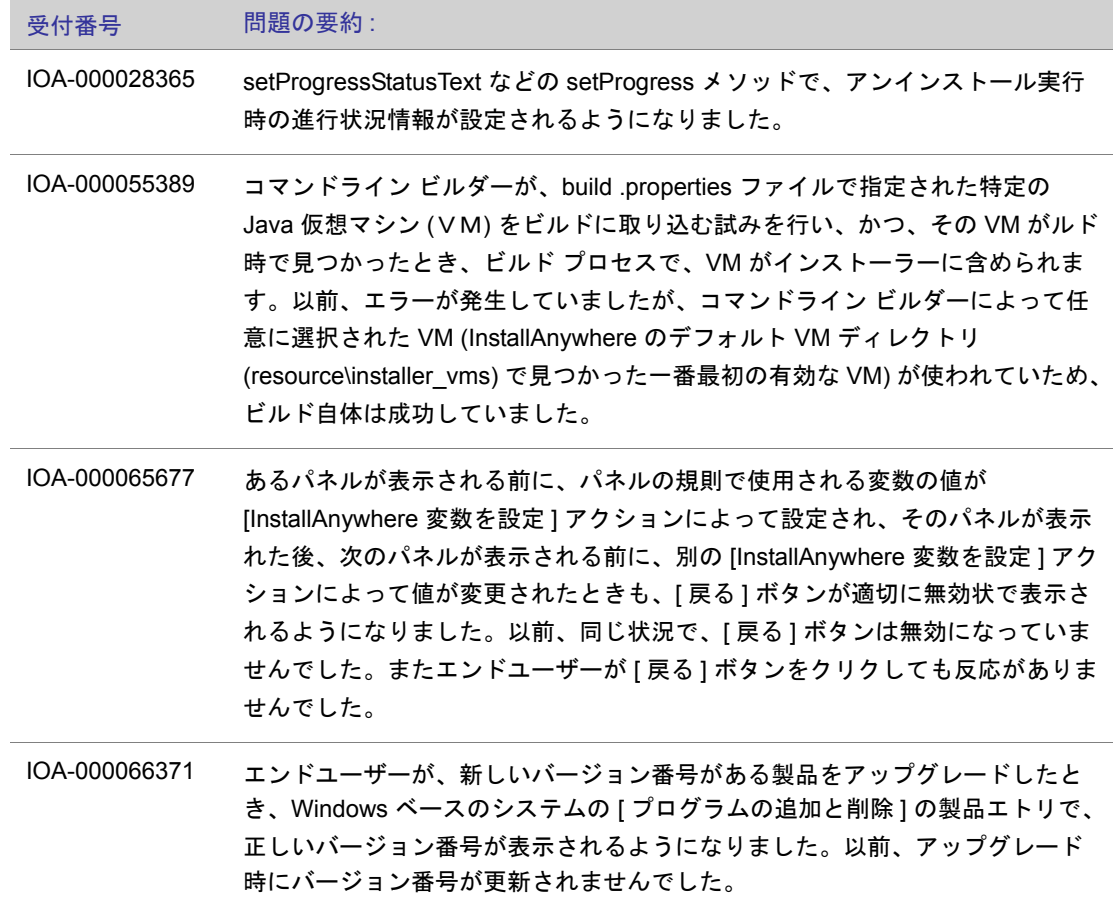

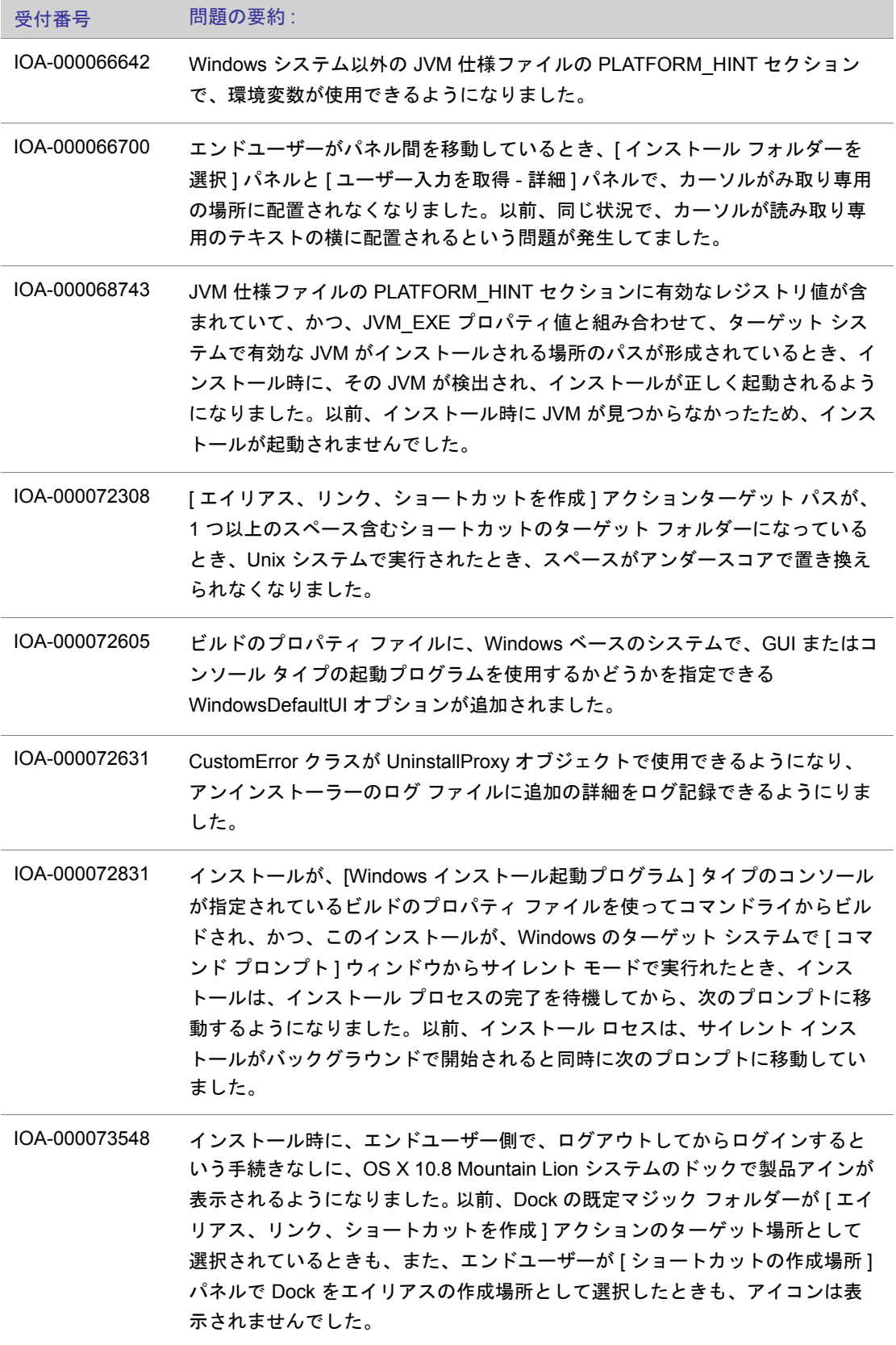

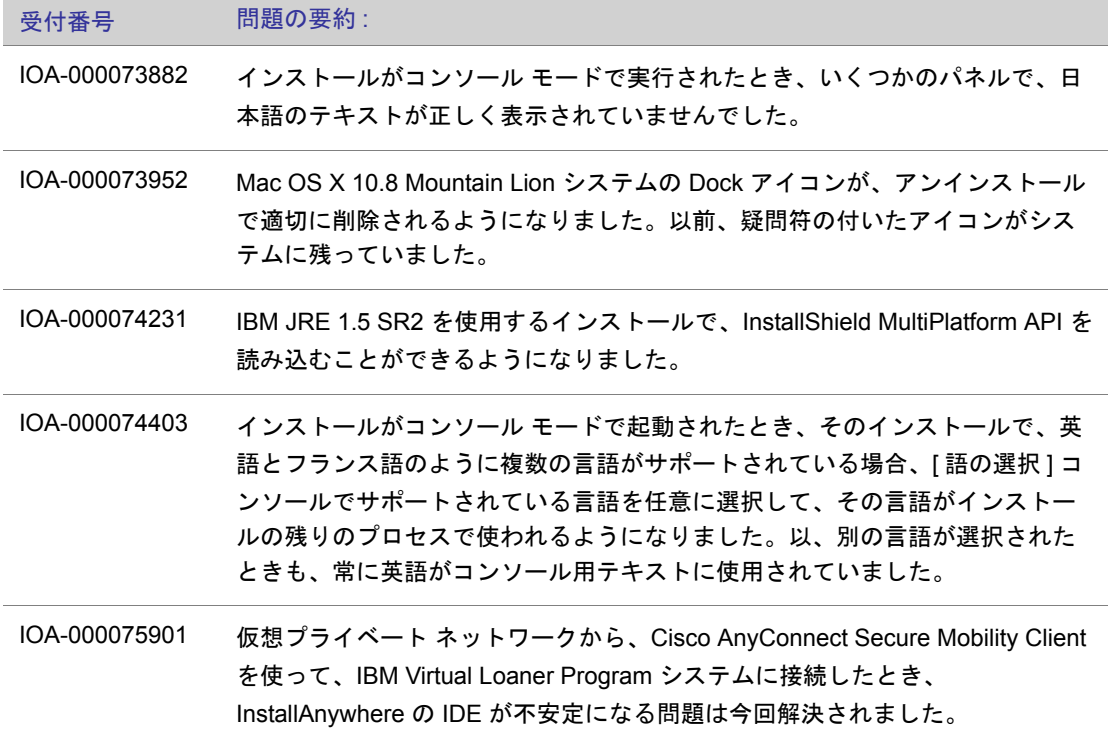

# <span id="page-10-0"></span>InstallAnywhere 2012

このセクションは、InstallAnywhere 2012 で解決された問題の一覧です :

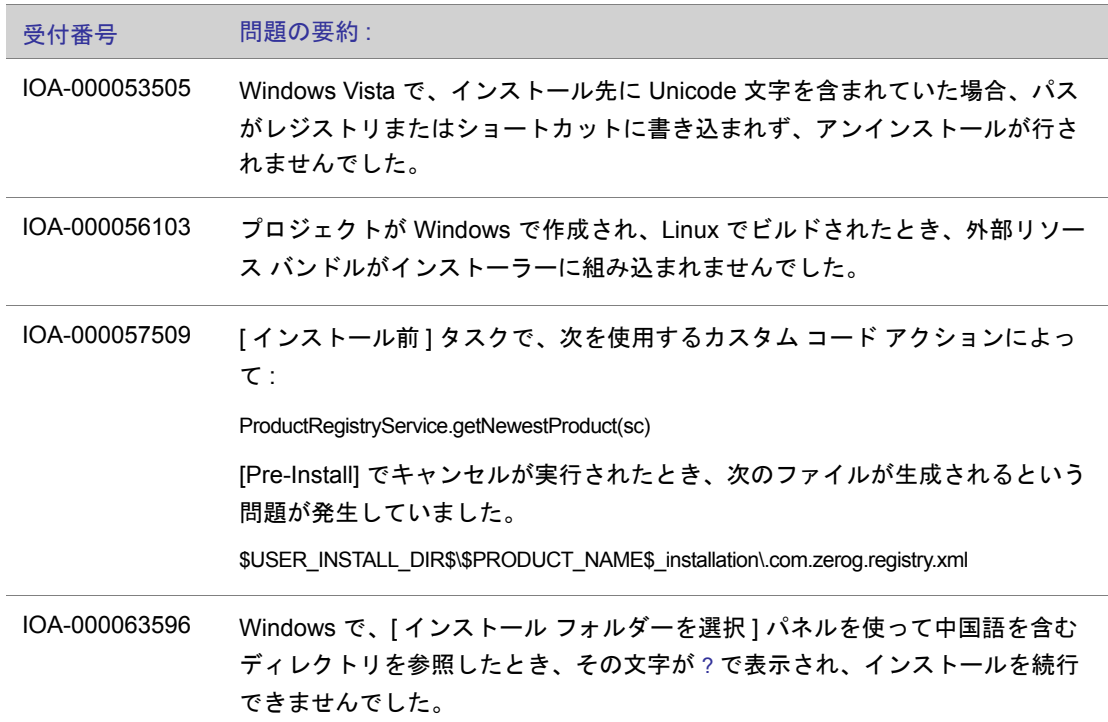

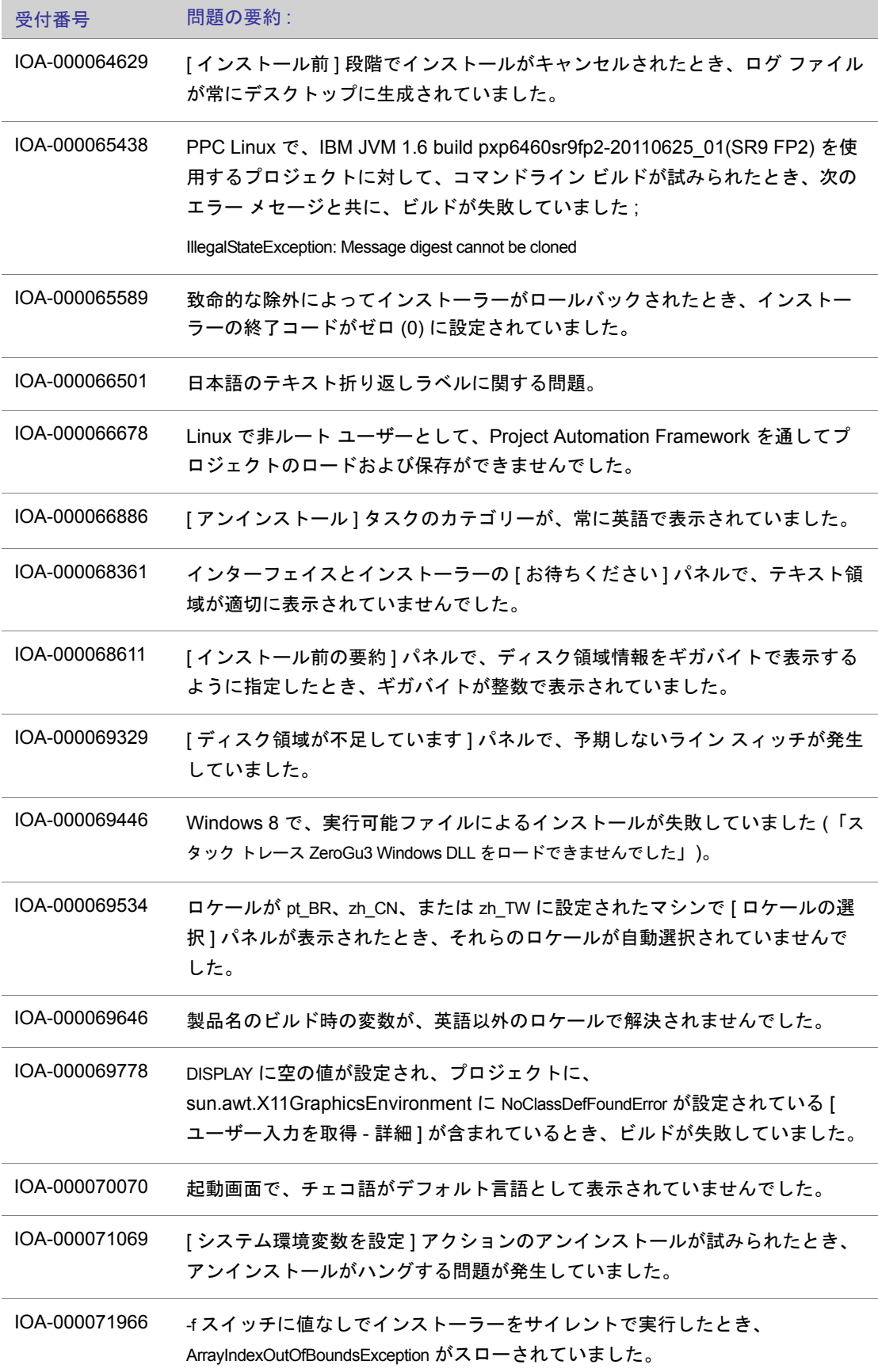

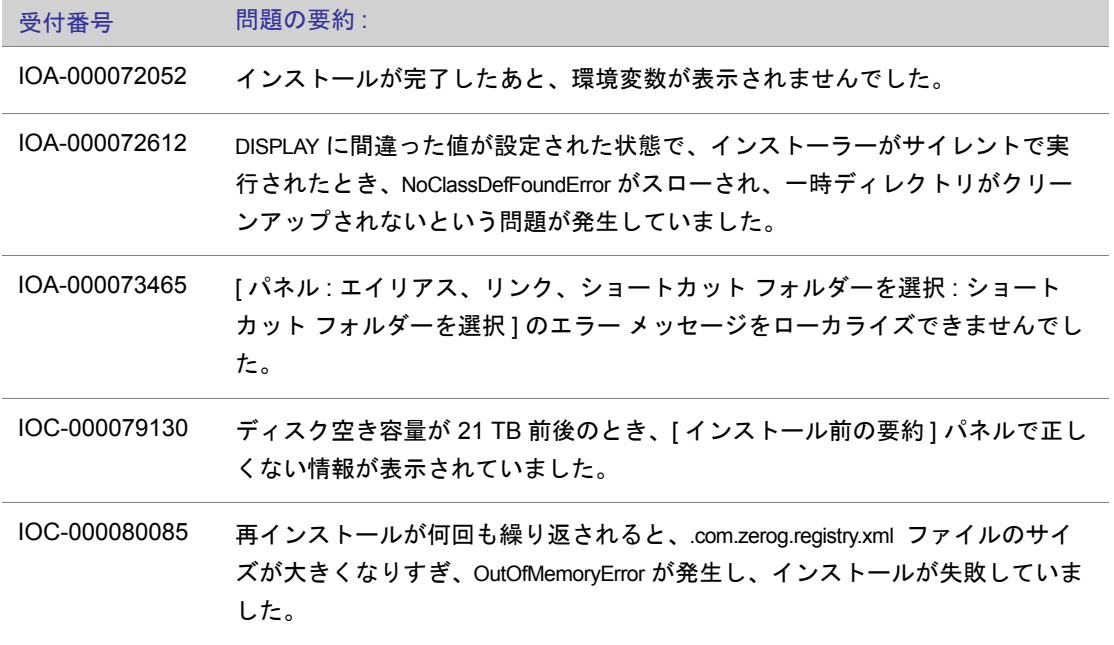

# InstallAnywhere のエディション

InstallAnywhere 2012 には、3 種類のエディションがあります。各エディションは、それぞれ異なるタ イプの顧客の製品配置ニーズに応えるように設計されていま :

- **•** InstallAnywhere Enterprise Edition
- **•** InstallAnywhere Enterprise Edition with Cloud Pack
- **•** InstallAnywhere Standard Edition

このドキュメントでは、Enterprise Edition with Cloud Pack で提供されている全機能について説明しま す。マニュアル内でも一部の機能の違いは明記されいますが、各エディションで使用できる機能の詳細 については、InstallAnywhere の Web サイトを参照してください。

3 つのエディションはすべて同一ビルドからインストールできます。購入済みの InstallAnywhere のエ ディションは、提供されたライセンス情報によってアクティベートされます。

メモ • 評価モードでトライアル ライセンスを使用する場合、*InstallAnywhere Enterprice With Cloud Pack* エディションが評価用に有効になります。

#### InstallAnywhere Enterprise Edition

Enterprise Edition には、強力な構成オプション、ユーザー インタラクション、およびクライアント / サーバー機能が搭載されています。このエディシンを使用すると、複雑なインストールを簡素化できる だけではなく、開発時に包括的なカスタマイズを実現することができます。Enterprise Edition は、英 語版と日本語版があります。各 Enterprise Edition には、それぞれ国際化サポートが備わっており、31 種類の言語でインストーラーを作成できます。

#### InstallAnywhere Enterprise Edition with Cloud Pack

Enterprise Edition で提供されている強力な機能には、Amazon EC2 や VMware vSphere などのクラウ ド プラットフォーム用に仮想アプライアンスをビルドするめの追加機能が含まれています。

#### InstallAnywhere Standard Edition

Standard Edition には、同じクラスの他の製品に比べて多くの機能が備わっており、カスタマイズも柔 軟に行うことができます。このエディションはデスクトップ アプリケーションの配置に理想的であり、 9 種類の言語の国際化サポートを備えています。

# システム要件

InstallAnywhere 2012 のシステム要件は以下のとおりです :

- **•** InstallAnywhere [を実行するシステム](#page-14-0) ( オーサリング環境 )
- **•** ターゲット システム ( [インストーラー環境](#page-17-0) )
- **•** [仮想アプライアンス](#page-19-0)
- **•** [サポート対象の](#page-22-0) Java VM

#### T

重要 •*InstallAnywhere 2012* では、すべての *JVM* の *JRE 1.4* は、インストーラーのランタイム環境で使 用できません。

#### Ţ

重要 •*InstallAnywhere 2012* では、*InstallAnywhere* アドバンスト デザイナーが、*AIX* と *HP-UX* プラッ トフォームで使用できなくなりました。これらのプラットフォームは、引き続きサポートされていま す。

### ≣

メモ •*InstallAnywhere* では、*[* システム要件 *]* セクションに表示されているアーキテクチャ */* プラット フォームのみ、正式にサポートされています。

## <span id="page-14-0"></span>InstallAnywhere を実行するシステム ( オーサリング環境 )

InstallAnywhere オーサリング環境を実行するシステムにおける InstallAnywhere 2012 のシステム要件 は以下の通りです :

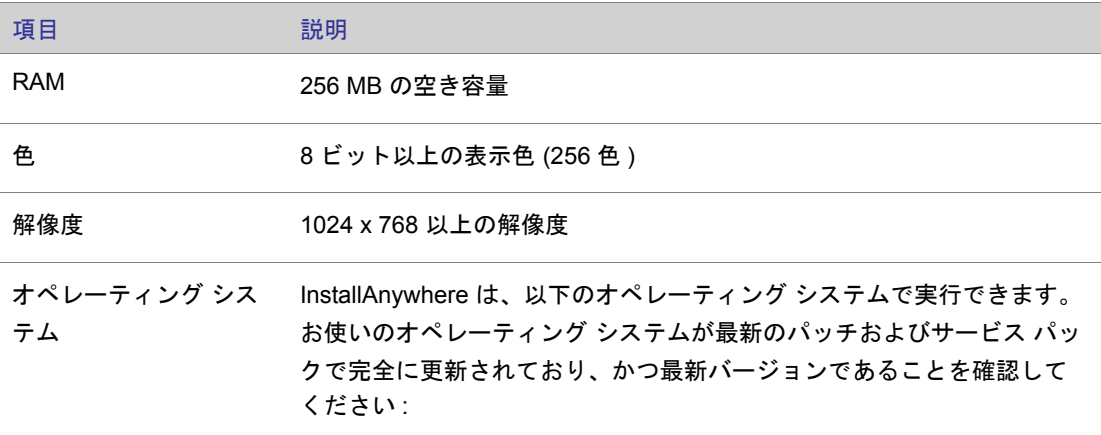

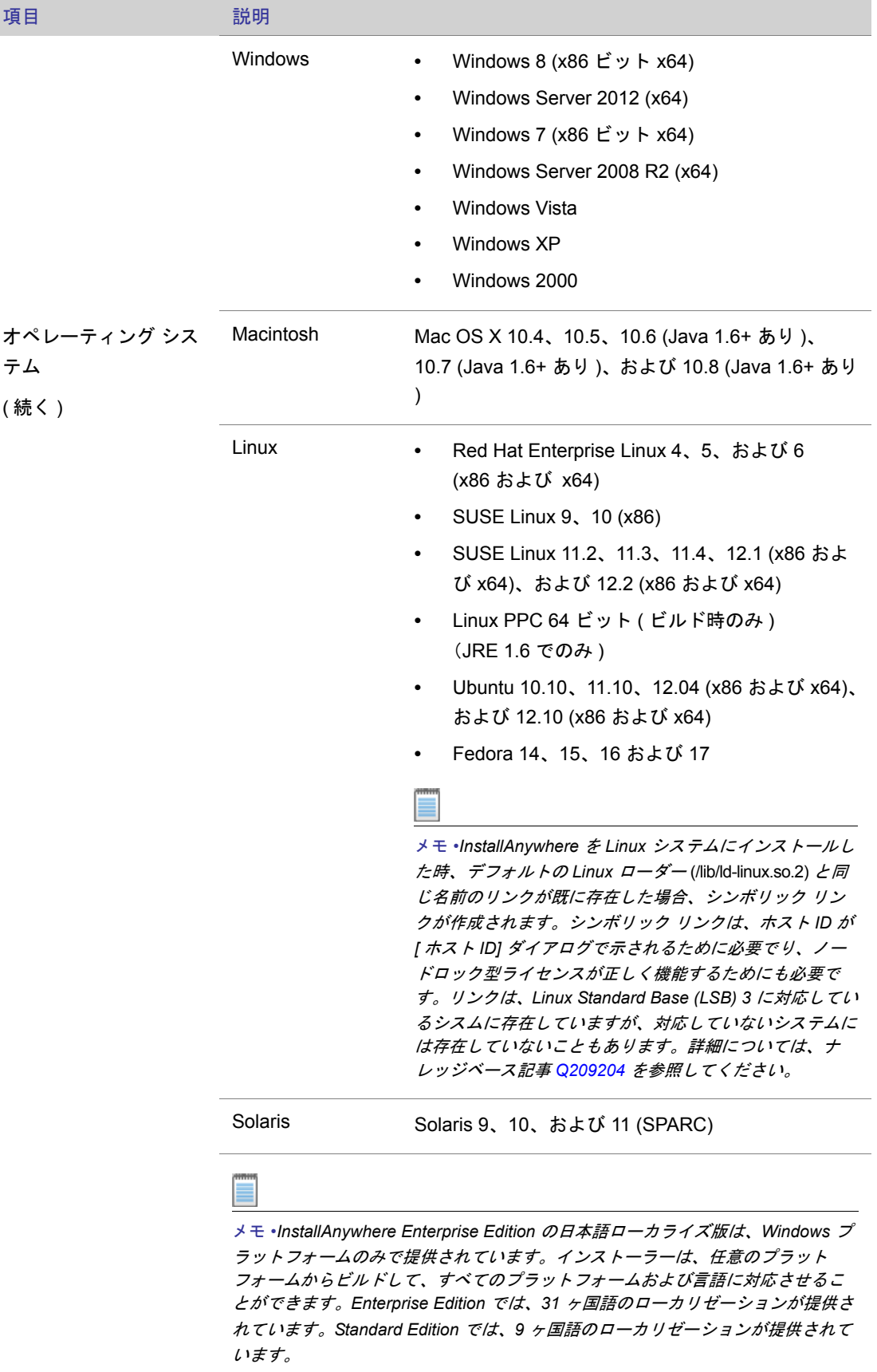

重要 •*InstallAnywhere 2012* では、*InstallAnywhere* アドバンスト デザイナーが、*AIX* と *HP-UX* プラッ トフォームで使用できなくなりました。これらのプラットフォームは、引き続きサポートされていま す。

Ţ

<span id="page-17-0"></span>ターゲット システム ( インストーラー環境 )

InstallAnywhere インストールを実行するシステムにおける InstallAnywhere 2012 のシステム要件は以 下の通りです :

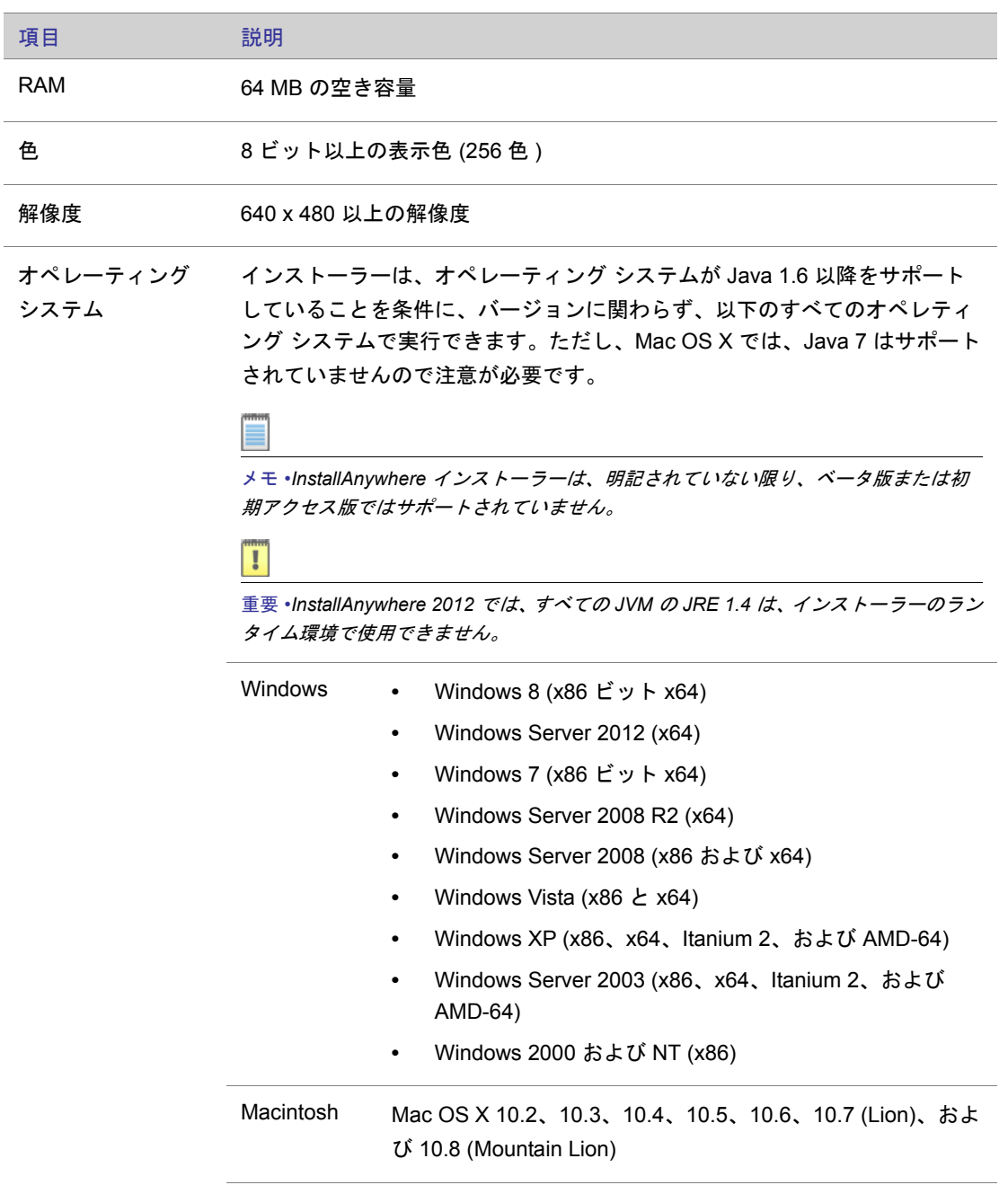

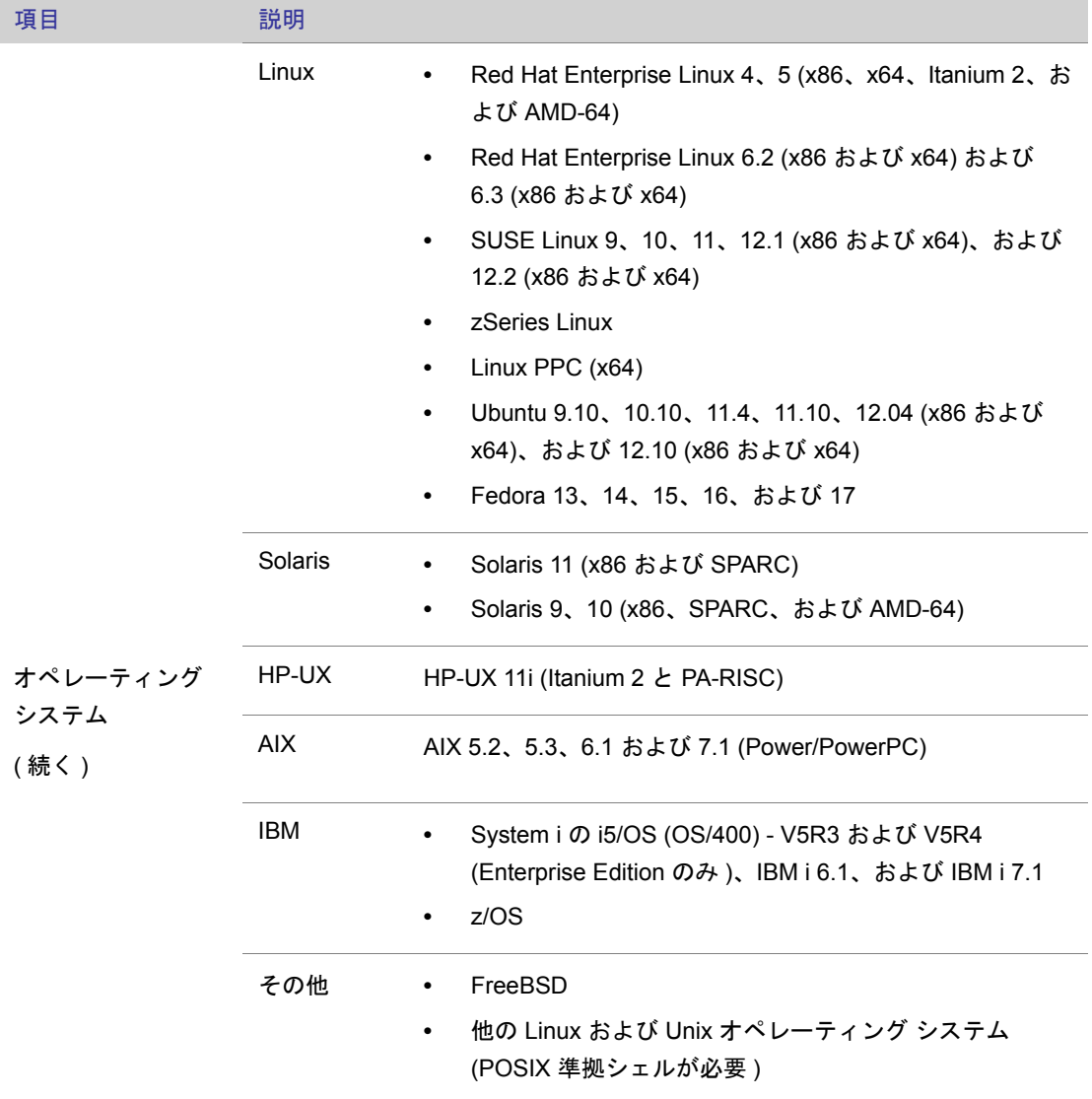

## <span id="page-19-0"></span>仮想アプライアンス

InstallAnywhere 2012 から、VMware vSphere 5 と Amazon EC2 のハイパーバイザーで実行できる仮想 アプライアンスの作成がサポートされています。

- **•** [仮想アプライアンスのビルドと自動配置におけるシステム要件](#page-19-1)
- **•** VM [テンプレートのビルドにおけるシステム要件](#page-21-0)

### <span id="page-19-1"></span>仮想アプライアンスのビルドと自動配置におけるシステム要件

次のテーブルは、仮想アプライアンスのビルドと自動配置におけるシステム要件です :

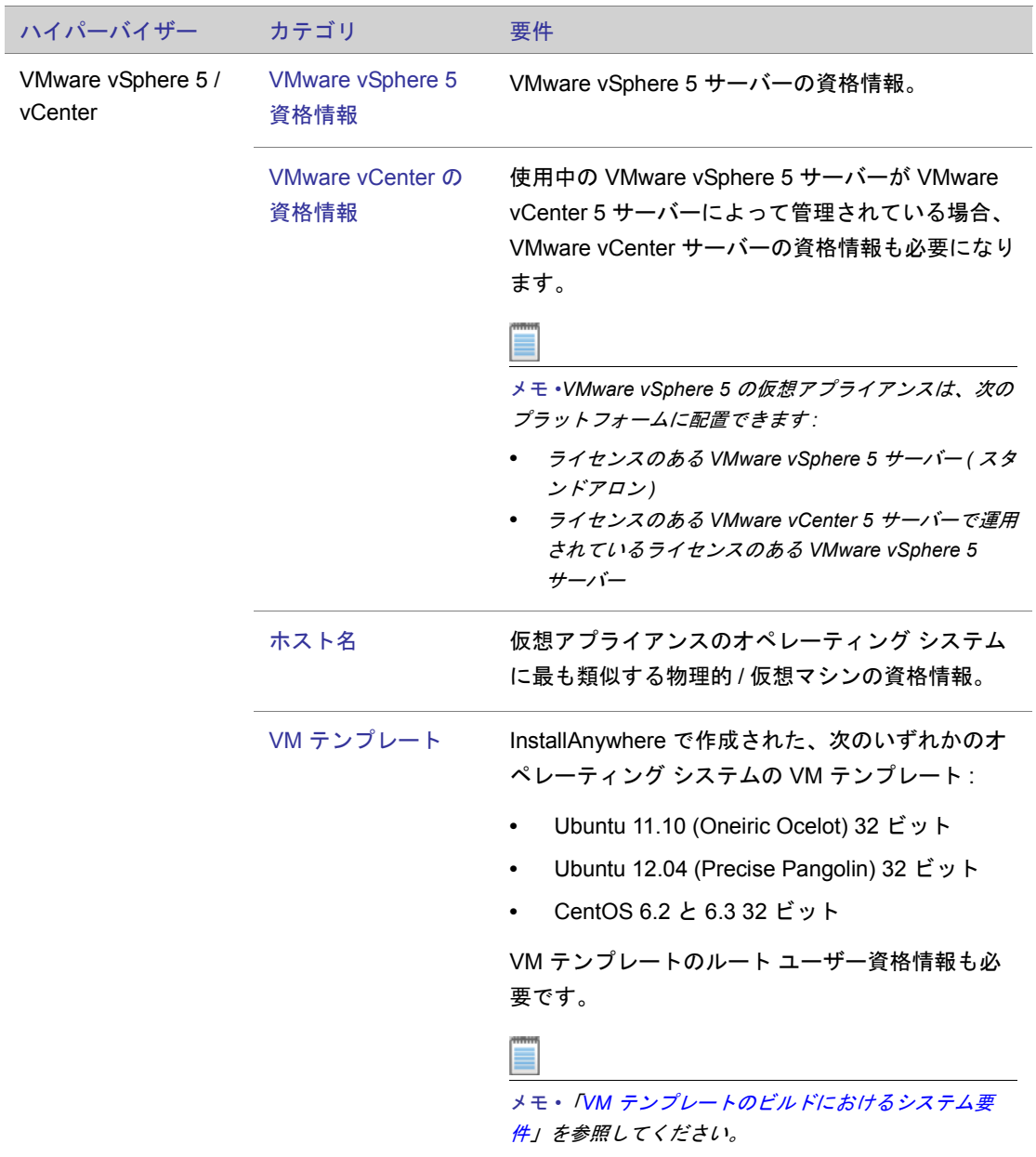

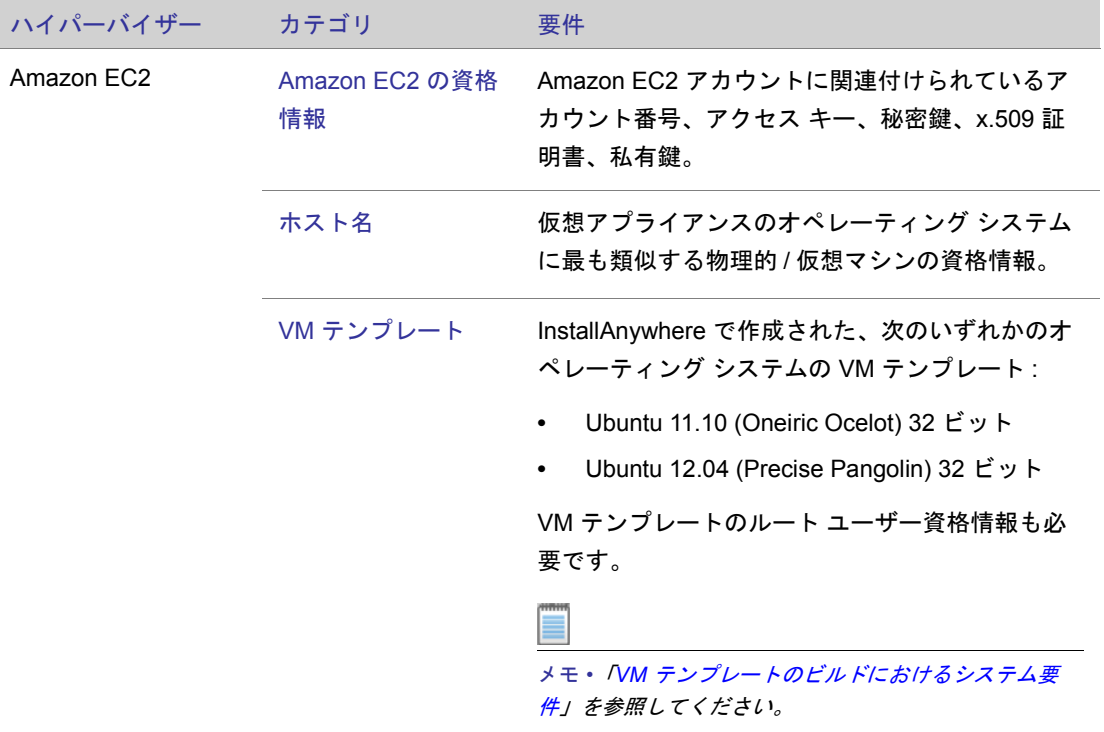

### オペレーティング システムの要件

いずれかのタイプの仮想アプリケーションで、インストールに指定されたオペレーティング システム パッケージがある場合、次のいずれかが必になります;

- **•** パッケージをダウンロードしてインストールするためのインターネット接続。
- **•** インターネットが利用できない場合、ローカル リポジトリに、Ubuntu / CentOS パッケージのコ ピーを作成し、[Build Appliances] タスクにある [VM の構成 ] タブの [ リポジトリの設定 ] タブで、 その詳細を入力する必要があります。

### <span id="page-21-0"></span>VM テンプレートのビルドにおけるシステム要件

次のテーブルは、VM テンプレートのビルドにおけるシステム要件です :

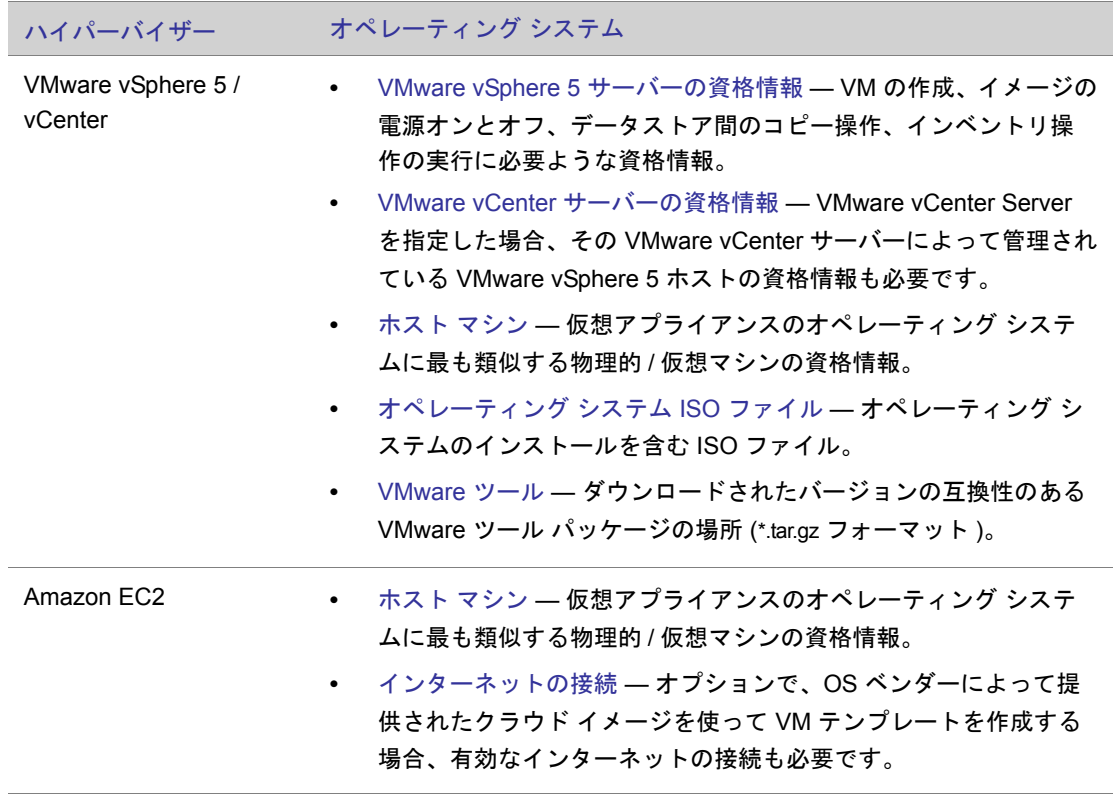

メモ •*VM* テンプレートのビルド時、パッケージのアップデートが提供されている場合、それをインス トールできるように、マシンがインターネットに接されていることが推奨されます。

## <span id="page-22-0"></span>サポート対象の Java VM

InstallAnywhere 2012 は、以下の Java 仮想マシンをサポートします :

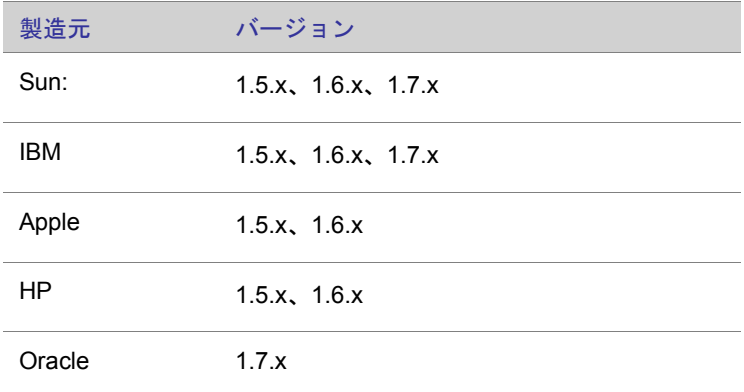

InstallAnywhere インストーラーは、Java 1.7 VM パックをインストールします。また、任意の Java VM をインストーラーにバンドルして、ターゲット システムでイントーラーとアプリケーションの最低 要件を確実に満たすことができます。追加の VM パックをダウンロードするには、[http://](http://www.flexerasoftware.com/installanywhere/utilities) [www.flexerasoftware.com/installanywhere/utilities](http://www.flexerasoftware.com/installanywhere/utilities) へアクセスして、[VM Packs] を選択してください。

メモ •*InstallAnywhere* インストーラーは、*Java* のベータ版または初期アクセス版ではサポートされて いません。

# 既知の問題

既知の問題の全リストは、ナレッジベースの記事 [Q209992](http://kb.flexerasoftware.com/selfservice/microsites/search.do?cmd=displayKC&docType=kc&externalId=Q209992) を参照してください。

# フィードバックの送信

InstallAnywhere で開発者の方々のニーズに応える機能を常に提供していくため、ユーザーの方々から のフィードバックは非常に貴重です。InstallAnywhere の多くの機能は、InstallAnywhere 開発者コミュ ニティでユーザーの方々と当社のエンジニア チームおよびサポート チームの間で話し合われたフィー ドバックと提案が直接貢献しいます。フィードバックを送るには、「 [製品フィードバック](http://www.flexerasoftware.com/promolanding/productfeedback.htm)」をご覧くだ さい。